## **راهنمای سریع کاربری 1210 DENA**

 **برا ی جزئیات بیشتر به دفترچه راهنمای کاربری دستگاه مراجعه شود.**

 **راهنمای سریع کاربری فقط برای کاربران حرفه ای و مسلط به کاربری و استفاده از دستگاه )و ملحقات و ضمائم ( که قبال دفترچه راهنمای کاربری دستگاه را مطالعه نموده اند، کاربرد دارد.** 

#### **روشن کردن دستگاه**

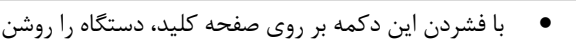

### **آمادهسازی بیمار**

- 1( اطمینان یابید که بیمار آرام و دمای محیط مناسب باشد.
- 2( در صورت لزوم، موها ی محل قرارگیر ی الکترودها بر روی پوست را بتراشید.
	- 3( پوست را با الکل کامال تمیز کنید.

کنید.

4( قبل از اتصال الکترودها، پوست را خشک کنید.

#### **اتصال کابل بیمار**

• کابل بیمار را به محل اتصال آن در سمت راست دستگاه وصل کنید. با محکم کردن پیچها از اتصال کابل به دستگاه اطمینان حاصل کنید.

#### **اتصال الکترودها**

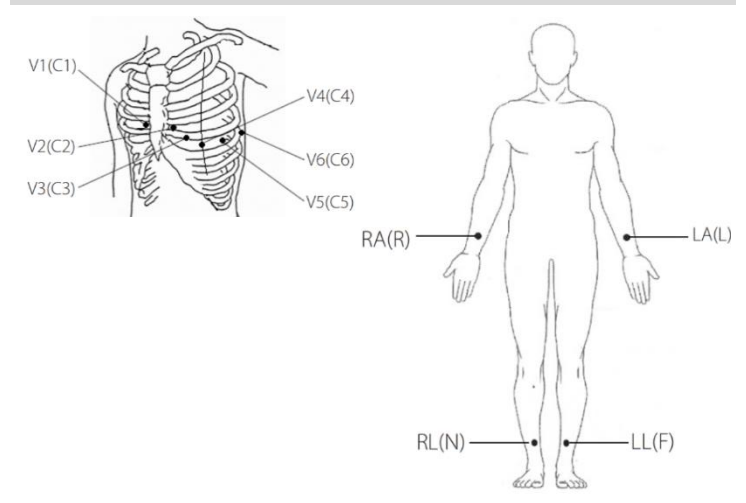

6 الکترود سینه ای و 4 الکترود اندامی را مطابق شکل به بیمار وصل کنید.

- الکترودهای  $\rm R$  و  $\rm L$  باید بر روی مچ دستها قرار گیرند.
- الکترودهای  $N$  و  $F$  باید کمی بالاتر از مچ پاها قرار گیرند.
	- فضای بین دندهای چهارم در کنار راست استرنوم  $\rm C1$
	- فضای بین دندهای چهارم در کنار چپ استرنوم  $\rm C2$ 
		- $C4$  با فاصله مساوی بین  $C2$  و  $C3$
- 4C فضای بین دنده ای پنجم، روی خط میدکالویکوالر چپ
- 5C در قسمت چپ خط زیر بغلی قدامی، در همان سطح افقی 4C
- 6C در قسمت چپ خط زیر بغلی میانی، در همان سطح افقی 4C

#### **تنظیمات**

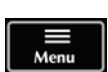

 $\equiv$ 

• به صورت پیشفرض، Menu در سمت چپ صفحه نمایش قرار دارد. در صورت قرار داشتن در منوها یا نمایش در حالت تمام صفحه، برای دسترسی به منوی اصلی و اعمال تنظیمات دلخواه[، از این دو](http://www.saadatco.com/)  کلید بر روی صفحه کلید یا صفحه نمایش لمسی، استفاده کنید.

#### **ثبت اطالعات بیمار**

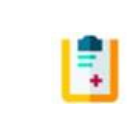

- با انتخاب Information Patient از منوی اصلی، اطالعات بیمار را وارد کنید.
- دقت نتایج آنالیز و تفسیر، با ثبت دقیق اطالعاتی مانند سن و جنسیت بیمار، افزایش مییابد

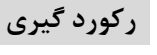

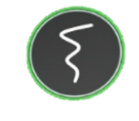

- با زدن این دکمه از صفحه کلید یا صفحه نمایش لمسی، عملیات رکوردگیری آغاز یا متوقف میشود.
- از وجود کاغذ و قرارگیری مناسب آن اطمینان حاصل کنید.

#### **تعیین حالت رکورد گیری**

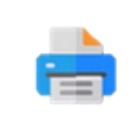

• برای تعیین مد رکوردگیری )Auto، Manual یا Rhythm)، از منوی mode Rec استفاده کنید.

#### **سایر تنظیمات رکوردگیری**

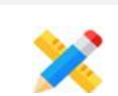

• برای تنظیم زمان رکوردگیری، سرعت کاغذ و دامنه، از منوی setting Rec استفاده کنید.

#### **مدیریت اطالعات**

**ذخیرهسازی** 

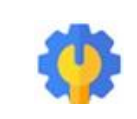

• برای ذخیره سازی اطالعات رکوردگیری در مدهای Auto و Rhythm در حافظه داخلی سیستم، وارد منوی setting User شوید و گزینه Save را فعال کنید.

#### **دسترسی به سیگنال های ذخیره شده**

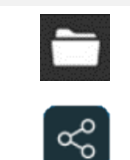

- برای بازبینی و تهیه رکورد از سیگنال های ذخیره شده، از منوی Archive استفاده کنید.
- همچنین این اطالعات از طریق پورت USB، قابل استخراج هستند.

#### **قابلیت اندازه گیری و تفسیر سیگنال**

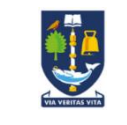

- در انتهای ثبت، در صورت فعال بودن Measurement، مقادیر پارامترهای قلبی محاسبه شده و تفسیر ناهنجاری های احتمالی گزارش می شود.
- این قابلیت بر اساس الگوریتم های دانشگاه ارائه می شود. Glasgow

**تلفن خدمات پس از فروش، 021-73098000 ، 09121977157**

**فکس: -77960761 021 www.saadatco.com D01083-V1** 

 $C_{2195}$ 

**شرکت پویندگان راه سعادت** 

# **راهنمای سریع کاربری 1210 DENA**

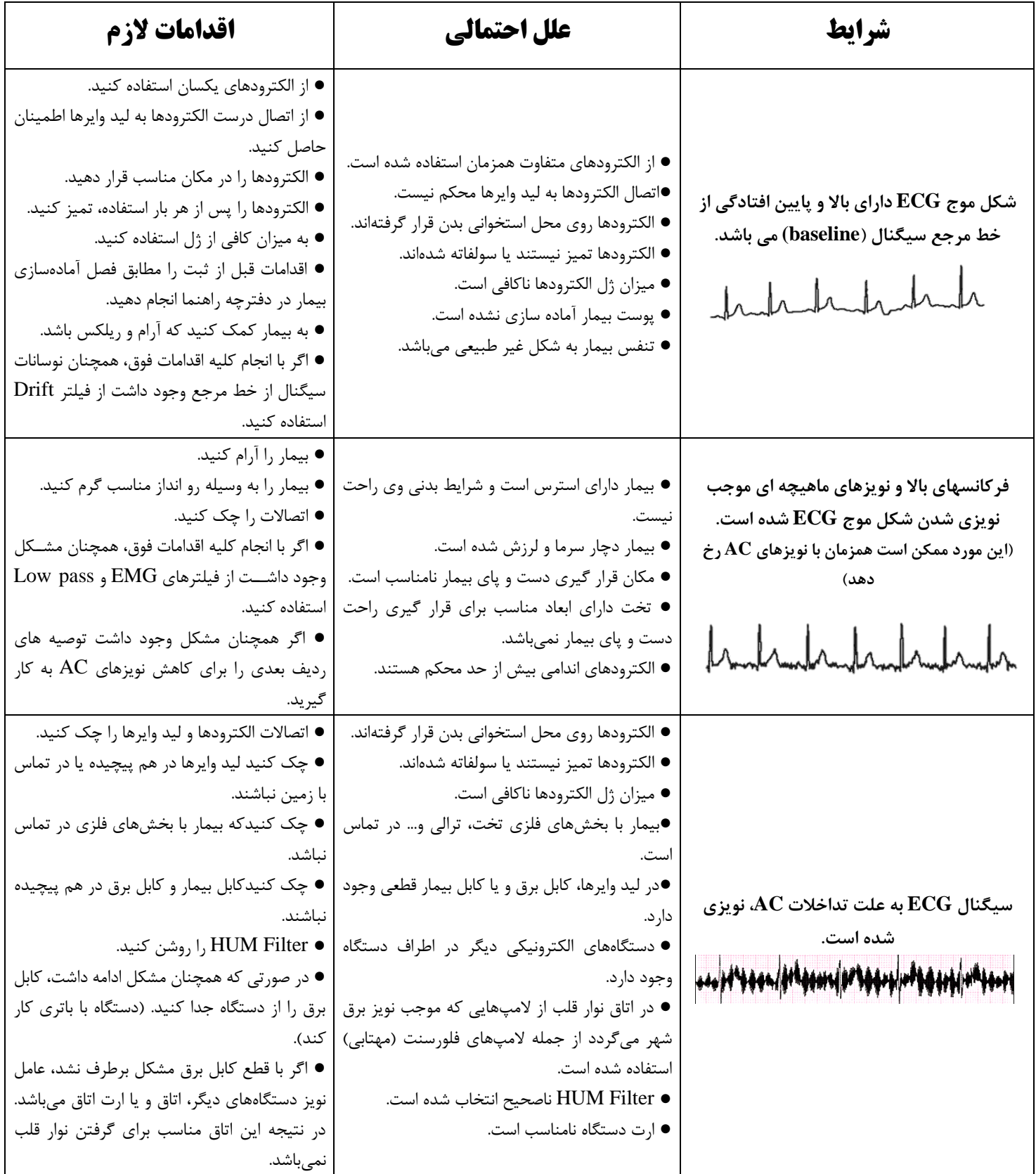